# .v FindIT جمانرب :اهحالصإو ءاطخألا فاشكتسأ 2.1.1 Probe ل Raspberry PI Ī

# فدهلا

مادختساب Probe 2.1.1 .v FindIT جمانربل حجانلا ديدجلا تيبثتلا تاوطخ لاقملا اذه حضوي رادصإلا Raspberry PI OS Buster.

## جماربلJ رادص|| قي بطتلل ةلباقلI ةزهجألI

FindIT | 2.1.1

## ةمدقملا

ثدحتنل نع جمانرب FindIT 2.1.1 Probe دنع مادختسإ Raspberry PI رادصإو Raspberry PI OS Buster.

لئاسر تملتساو ديدج تيبثت ءارجإ تلواح له وأ ،ديدج تيبثتب مايقلا كشو ىلع تنأ له ؟FindIT رابسمك PI Raspberry مدختست له ؟ليزنتلا لشفو أطخ

لاسرإ ىوس كيلع امف ،FindIT و PI Raspberry مادختساب تيبثتلا تايلمع مظعمل ةبسنلاب ةعيرس تايقرتلا .تبثملا ليغشتو PI يف اهعضوو ةريغص SD ةقاطب ىلإ جمانرب ةروص .اضيأ

عم 2.1.1 .v FindIT نم ديدج تيبثتب موقت امدنع قيرطلا يف ريغص للخ كانه ،فسألل ةخسن Raspberry PI OS Buster.

هذه عابتا كيلع بجي ،الشاف تيبثتلا ناك وأ ىلوألا كتلواحم يه هذه تناك ءاوس ديدج نم ءدبال كيلء نيءتي ثيحب تانوذألا ريغتت ،تيبثتال لشف ةلاح يف .تاميلءتال .حاجنلا لجأ نم تاوطخلا هذه عبتا طقف نكل ،بعص رمأ هنإ ،فرعأ .يساسأ لكشب j

# اهجالفإو ةروصلا ليزنت

## 1 ةوطخلا

صاخلا ليءغشت لا ماظنل بسانملا رادصإل اليزنتب مقو Rapberry Pl تاليزنت ىلإ لقتنا SD ةقاطب ىلإ ةروصلا شالفب مق .رمألا مزل اذإ طغضلا ءاغلإب مقو ليزنتلا حتفا .كب .<u>[Etcher](https://www.balena.io/etcher)</u> لثم ةدعاسم ةادأ مادختساب Raspberry PI ب ةصاخلا ةقي قدل

إذا كان هذا المثبت لديك بالفعل، فلن تحتاج إلى تثبيته مرة ثانية، ولكن يجب عليك التأكد من أن لديك البرنامج الصحيح.

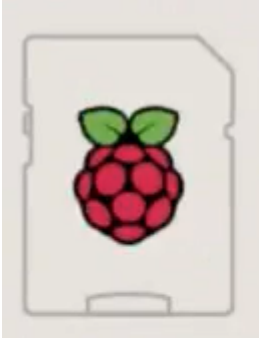

Raspberry Pi OS (32-bit) with desktop and recommended software Image with desktop and recommended software based on Debian Buster

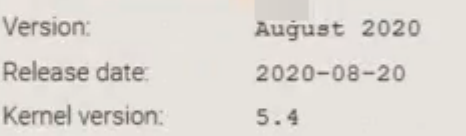

## 2 ةوطخلا

ليزنت [ةادأ تيبثت FindIT Network Probe 2.1.1 ةفاكل تاغللا ل Raspberry PI \(Debian Buster\).](https://software.cisco.com/download/home/286311263/type/283453334/release/2.1.1)

Cisco FindIT Network Probe 2.1.1 all languages installer for 01-Jun-2020 12 42 MR 凹 Raspberry Pi (Raspbian Buster) finditprobe-2.1.1.20200521-raspbian-buster\_armhf.signed.sh

بشكل افتراضي، يتم تعطيل SSH (Shell Secure (باستخدام صورة OS PI Raspberry جديدة. يمكن تمكينها باستخدام الأمر config-raspi sudo ثم إستخدام القوائم لتمكينها. خيار بديل سيكون أن تقوم بإنشاء إختصار عن طريق إنشاء ملف فارغ يسمى ssh على بطاقة الذاكرة قبل أن تقوم بإدراجه في pi. إذا كنت تستخدم الخيار الثاني، تأكد من عدم وجود ملحق ملف في اسم الملف.

### 3 ةوطخلا

.اهليغشتب مقو PI Raspberry يف ةقيقدلا SD ةقاطب عض

### 4 ةوطخلا

رابتخال PI ب صاخلا IP ناونع لاصتا رابتخإ متي .رتويبمكلا ىلع رماوألا هجوم حتفا .ةعباتملا كنكمي ،درلا لئاس رةدهاشم دنع .لاصتال ا

Command Prompt - ping 10.0.0.200 -t Microsoft Windows [Version 10.0.17134.1667] (c) 2018 Microsoft Corporation. All rights reserved. C:\Users\i ping 10.0.0.200 Pinging 10.0.0.200 with 32 bytes of data: Reply from 10.0.0.102: Destination host unreachable. Request timed out. Request timed out. Request timed out. Ping statistics for 10.0.0.200: Packets: Sent = 4, Received = 1, Lost = 3 (75% loss), e>ping 10.0.0.200 -t C:\Users\j Pinging 10.0.0.200 with 32 bytes of data: Request timed out. Request timed out. Reply from 10.0.0.200: bytes=32 time=8ms TTL=64 Reply from 10.0.0.200: bytes=32 time=1ms TTL=64 Reply from 10.0.0.200: bytes=32 time=2ms TTL=64 Reply from 10.0.0.200: bytes=32 time=2ms TTL=64 Reply from 10.0.0.200: bytes=32 time=4ms TTL=64 Reply from 10.0.0.200: bytes=32 time=2ms TTL=64 Reply from 10.0.0.200: bytes=32 time=1ms TTL=64

#### ì 5 ةوطخلا

يه ةيضارتفالا رسلا ةملك .PI Raspberry ىلإ لوصولل ،WinSCP لثم ،STFP ليمع مدختسأ raspberry.

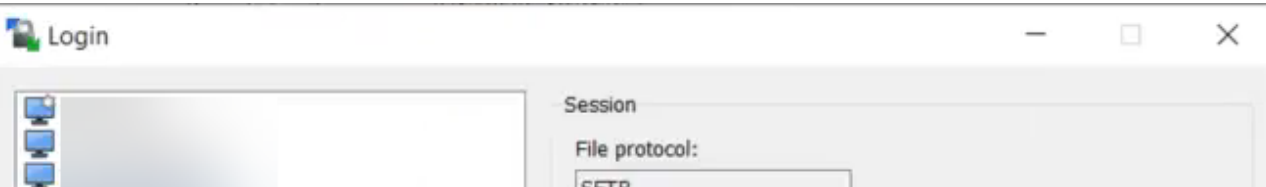

## 6 ةوطخلا

.تاوطخلا هذه نم ةوطخ لك نيب تقولا ضعب قرغتسي رمالا نا امئاد ركذت .يلاتالا رمالا لخدا !كلذ قحتسي رمألا ،اروبص نك

pi@raspberrypi:~\$sudo ap-get install nmap

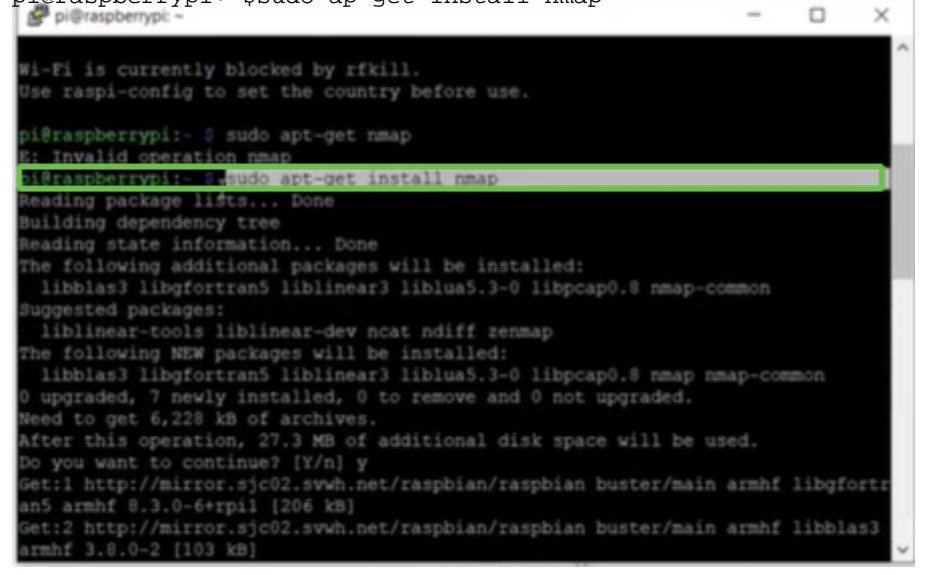

## 7 ةوطخلا

## .يلاتلا رمألا لخدأ

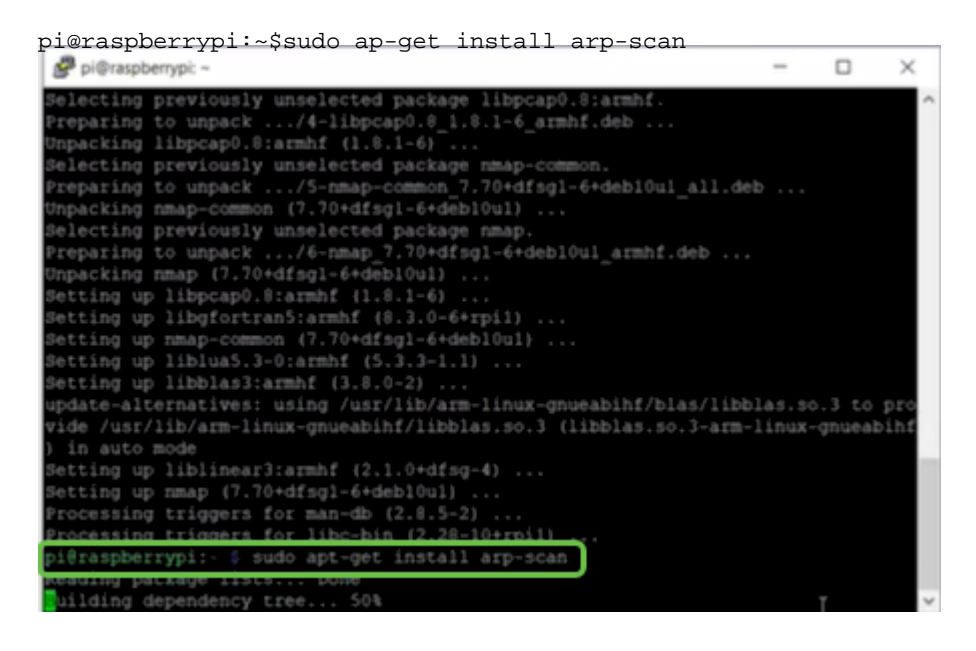

## (يرايتخإ) 8 ةوطخلا

تنك اذإ .يلاحلا ليلدلا يف تافلملاب ةمئاق ىرت نأ ديرت تنك اذإ يلاتلا رمأل لاخدإب مق 9. ةوطخلا ىلإ يطختلا كنكميف ،فلملا مسا فرعت

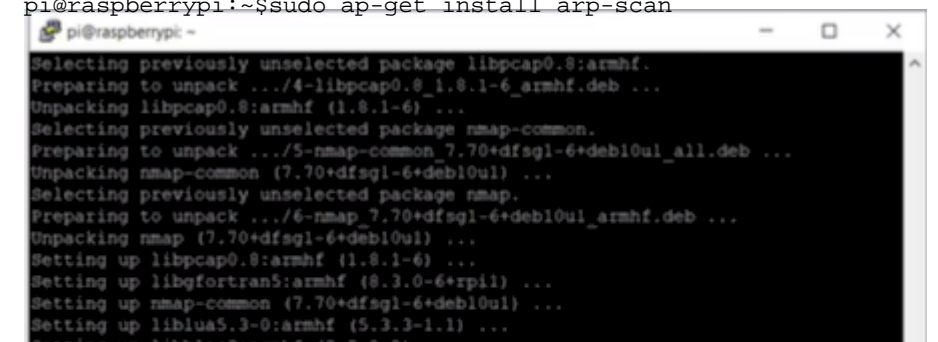

## 9 ةوطخلا

.يلاتلا رمألا لخدأ

pi@raspberrypi:~\$sh finditprobe-2.1.1.20200521-raspbian-buster\_armhf.signed.sh ting up libhtml-format-perl (2.12 Setting up libntml-format-perl (2.12-1) ...<br>Setting up libnatitools-perl (1.04-1) ...<br>Setting up libnailtools-perl (2.18-1) ...<br>Setting up libhttp-daemon-perl (6.01-3) ...<br>Setting up liblup-protocol-https-perl (6.07-2) ... Metting up libwww-perl (6.36-2) rocessing triggers for man-db (2.8.5-2) ... i@raspberrypi: \$ sh finditprobe-2.1.1.20200521-raspbian-buster\_armhf.signed.sl i@raspberrypi: Verifying archive integrity... 100% All good vorryser skurt van Wanager Software Signed Package 100%<br>Uncompressing FindIT Manager Software Signed Package 100%<br>Downloading CA certificate from http://www.cisco.com/security/pki/certs/crcam2. ..<br>Buccessfully downloaded and verified crcam2.cer.<br>Downloading SubCA certificate from http://www.cisco.com/security/pki/certs/inner space.cer uccessfully downloaded and verified innerspace.cer. uccessfully verified root, subca and end-entity certificate chain. uccessfully fetched a public key from FINDIT MANAGER KEY-CCO RELEASE.cer. uccessfully verified the signature of finditprobe-2.1.1.20200521-raspbian-busted contains and research and the rifying archive integrity.

## 10 ةوطخلا

.بيو ضرعتسم يف Pi ب صاخلا IP ناونع لخدأ ،ءيش لك ليمحت درجمب

**chip FindIT Network Probe**  $x +$  $\leftarrow$   $\rightarrow$  C' A Not secure | 10.0.0.200/findit/auth/login

## 11 ةوطخلا

تنك يءبني ،*cisco/cisco ،*ةملكو username ريصقتلا .رابسملا ىلإ لوخدلا ليجستب مق .تلخد

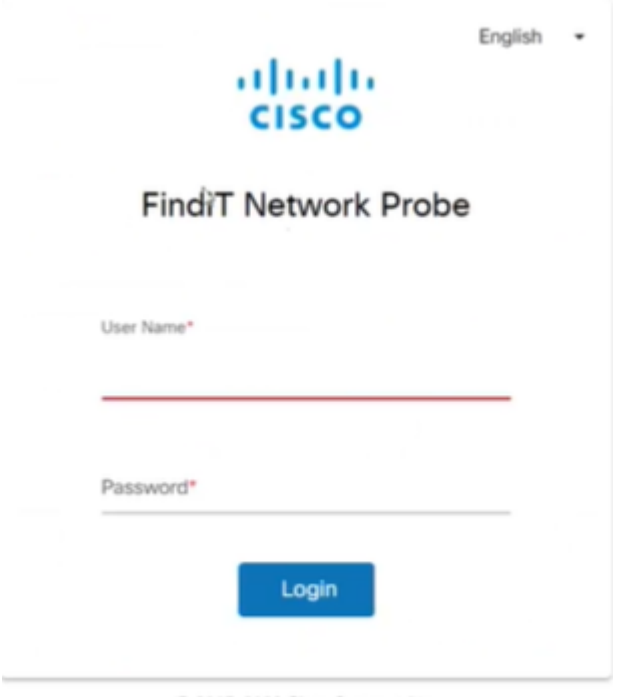

@ 2015-2020 Cisco Systems, Inc.

رورملا ةملك ري يغت كنم بلطيس.

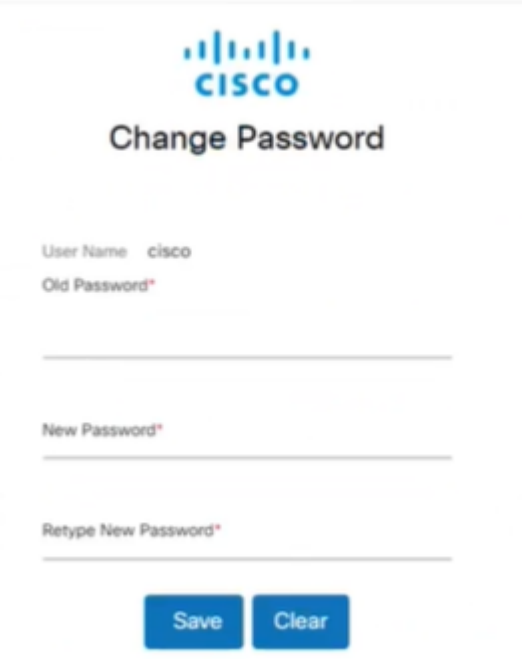

## رارقJا

كتكبش ةرادإ يف ةدعاسملل سجمك لمعت Raspberry PI كيدل نآلI ،كيدي نيب وه اه. !اوعتمتسإ

ةمجرتلا هذه لوح

ةي الآلال تاين تان تان تان ان الماساب دنت الأمانية عام الثانية التالية تم ملابات أولان أعيمته من معت $\cup$  معدد عامل من من ميدة تاريما $\cup$ والم ميدين في عيمرية أن على مي امك ققيقا الأفال المعان المعالم في الأقال في الأفاق التي توكير المالم الما Cisco يلخت .فرتحم مجرتم اهمدقي يتلا ةيفارتحالا ةمجرتلا عم لاحلا وه ىل| اًمئاد عوجرلاب يصوُتو تامجرتلl مذه ققد نع امتيلوئسم Systems ارامستناه انالانهاني إنهاني للسابلة طربة متوقيا.